**«Создание фотоколлажа с использованием готового шаблона фоторамочки в программе Adobe Photoshop»** 

*Цель***:** *Научиться использовать возможности графического редактора* **Adobe Photoshop**  *для создания фотоколлажа***,** *закрепить приобретенные навыки работы с инструментом выделения***,** *со слоями***.**

**Report Follows** 

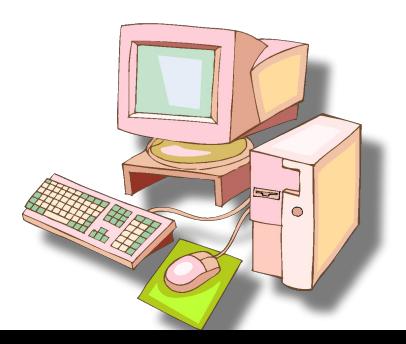

# **Это наложение друг на друга слоев в разной последовательности. Слой представляет собой прозрачную пленку с нанесенным изображением.**

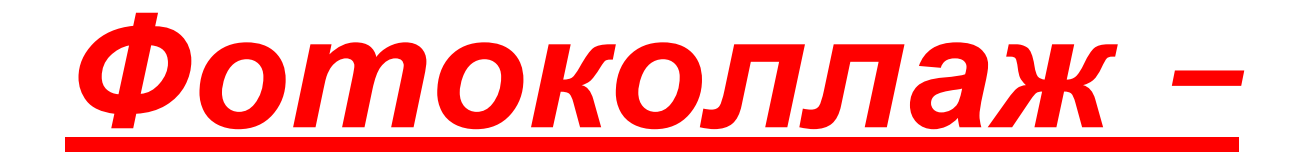

## **ТЕХНИКА БЕЗОПАСНОСТИ**

### НЕ ВКЛЮЧАЙТЕ И НЕ ВЫКЛЮЧАЙТЕ КОМПЬЮТЕР БЕЗ РАЗРЕШЕНИЯ УЧИТЕЛЯ

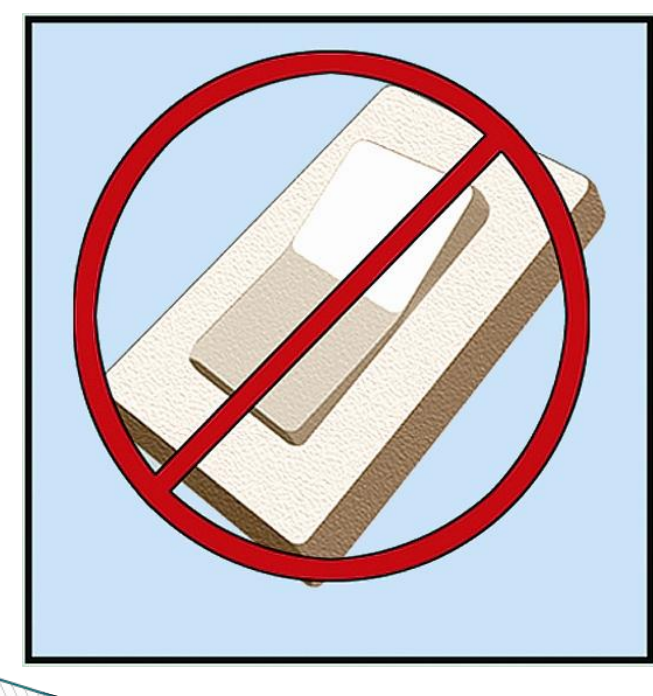

## НЕ ТРОГАЙТЕ ПРОВОДА И РАЗЪЕМЫ СОЕДИНИТЕЛЬНЫХ КАБЕЛЕЙ

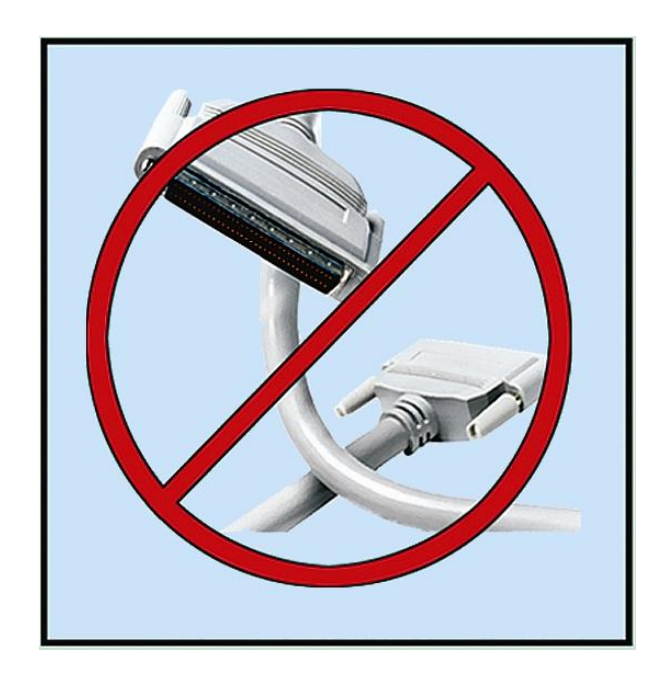

## НЕ ПРИКАСАЙТЕСЬ К ЭКРАНУ МОНИТОРА

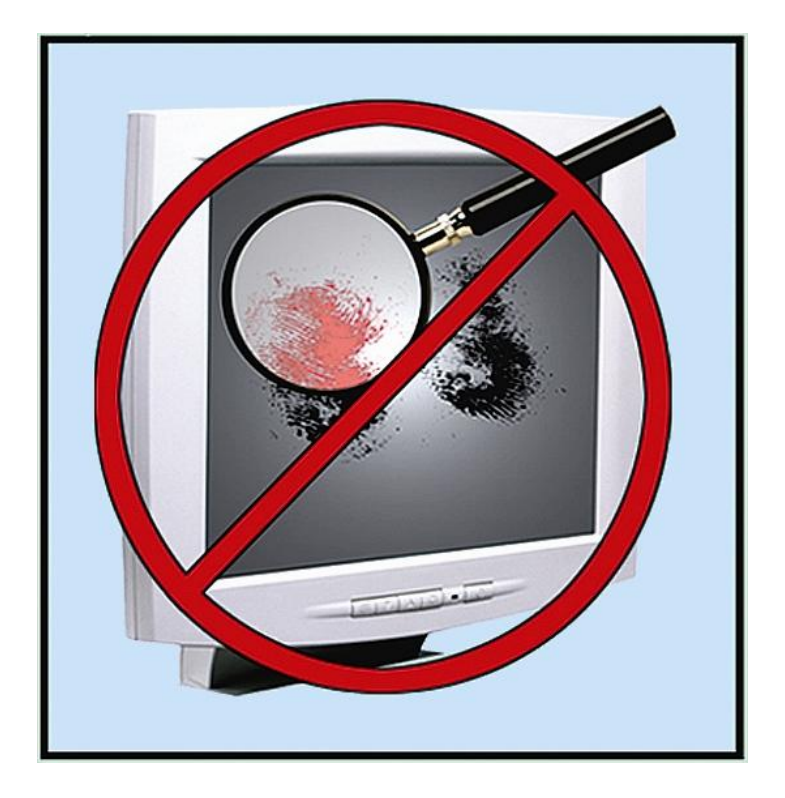

#### РАБОТАЙТЕ НА КЛАВИАТУРЕ И С МЫШКОЙ ЧИСТЫМИ И СУХИМИ РУКАМИ

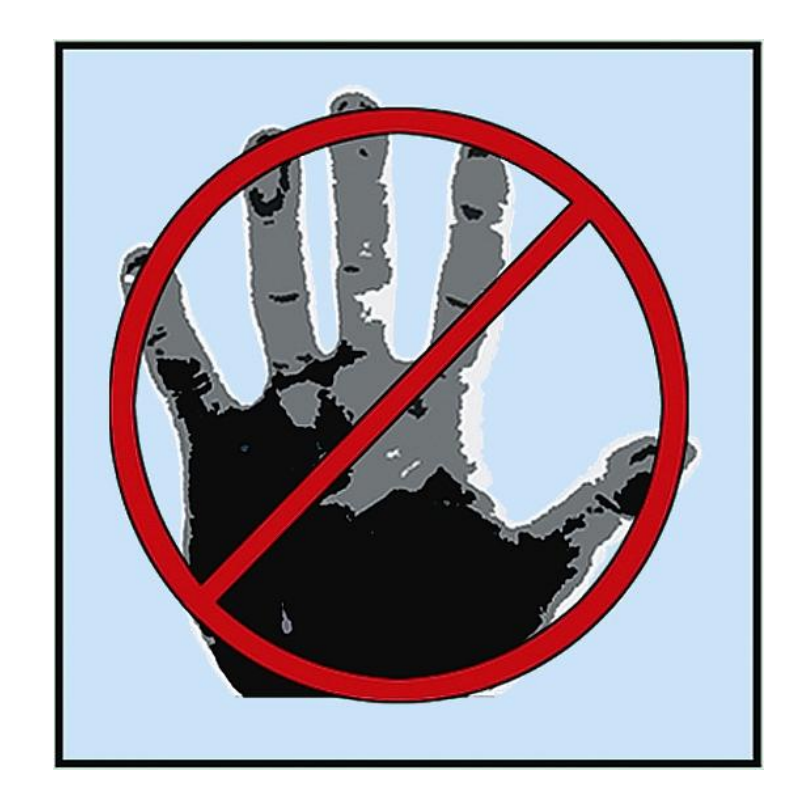

## **Вот наилучший способ посадки за компьютером**

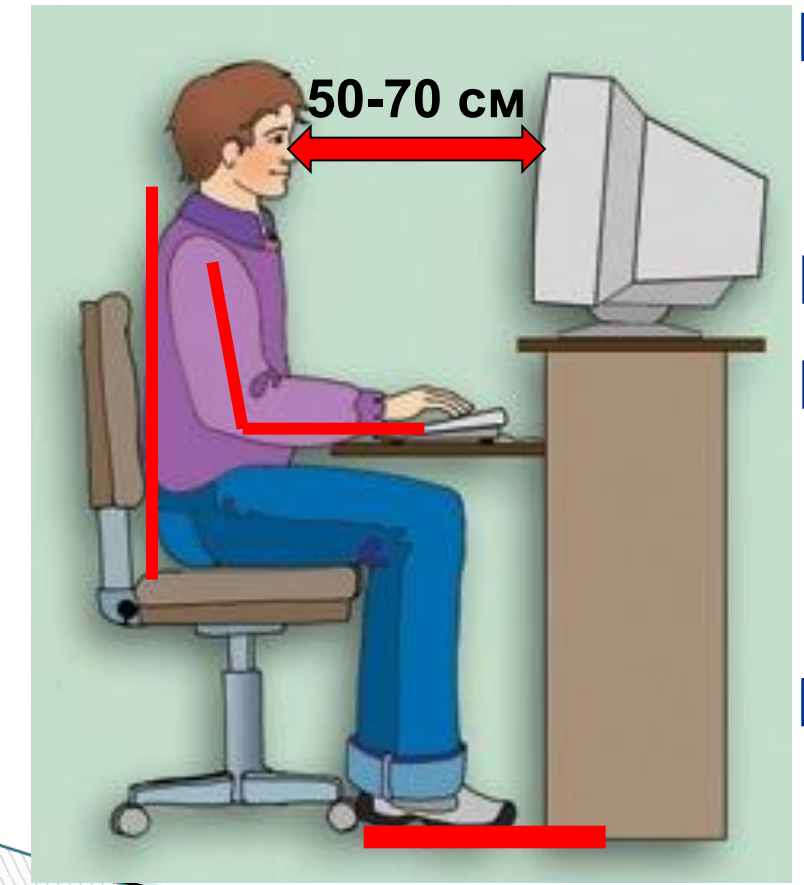

**Экран монитора находится на расстоянии 50-70 см от глаз.**

**Обе ступни стоят на полу.**

**Спина расположена вертикально. Плечи расслаблены. Локти слегка касаются туловища. Предплечья находятся на той же высоте, что и клавиатура.**

# **Где можно применить данный вид творческой деятельности и для чего нужен фотоколлаж?**

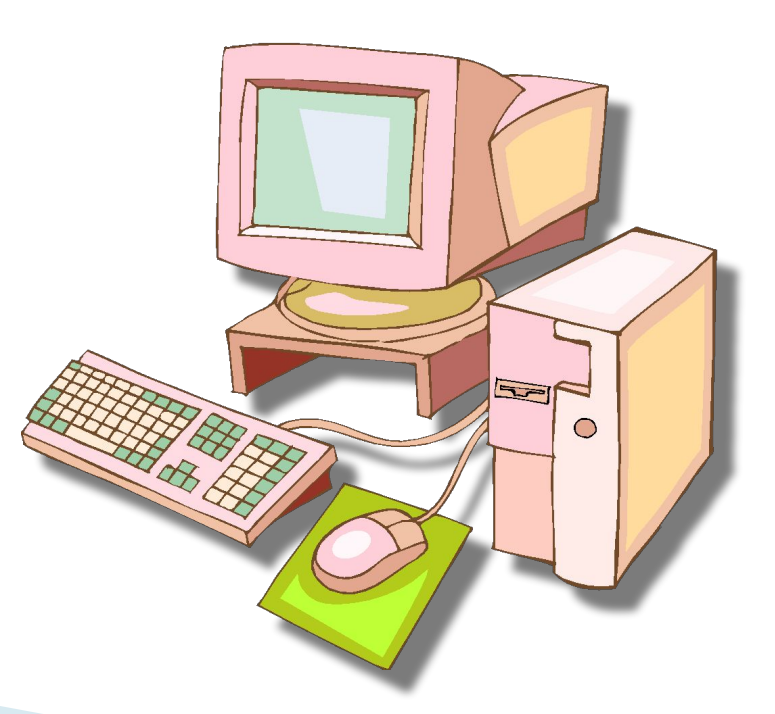

# **Инструмент выделения:**

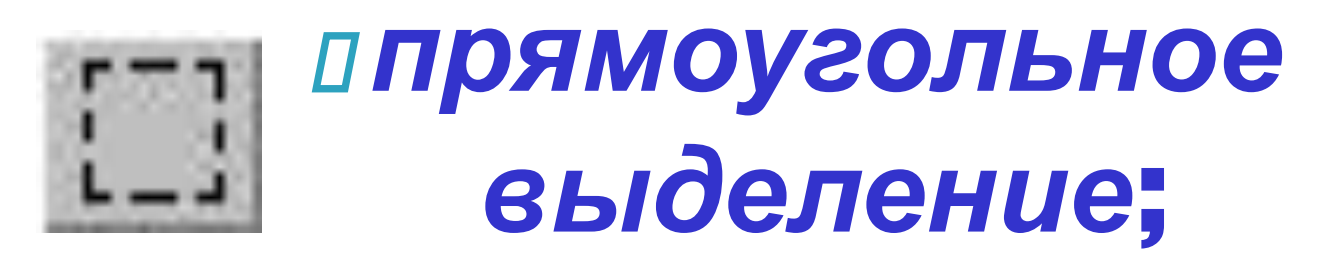

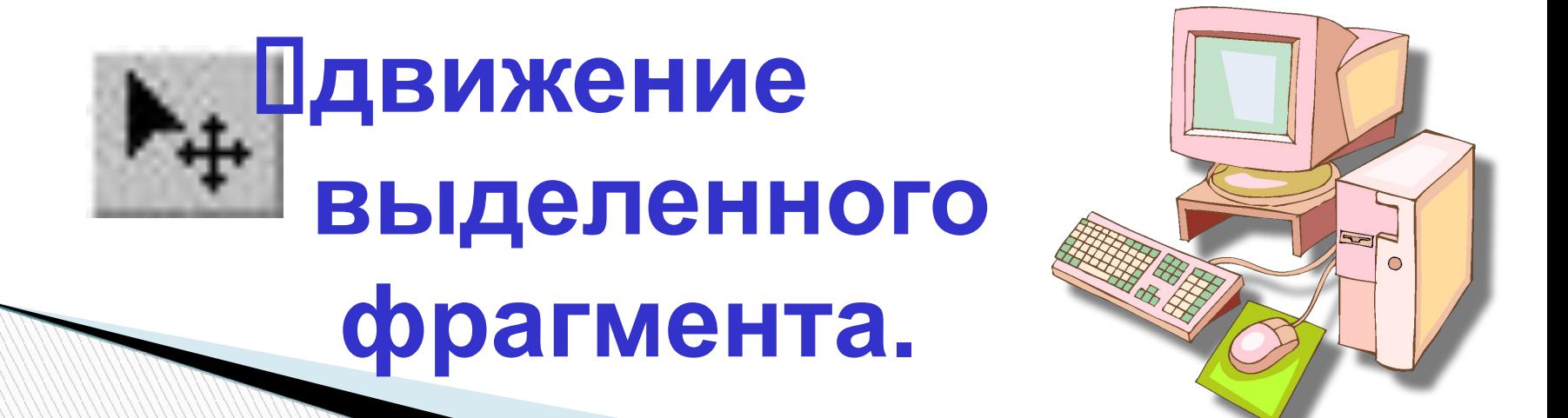

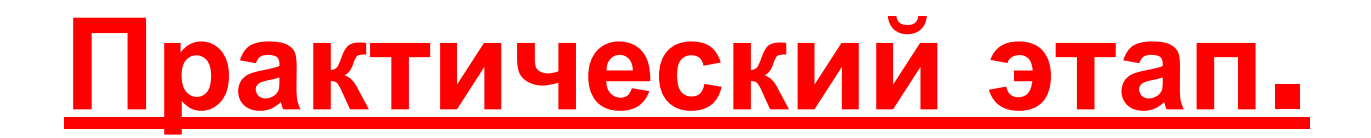

*Задание*: **Создать фотоколлаж (с использованием готового шаблона фоторамочки) с учетом требований.**

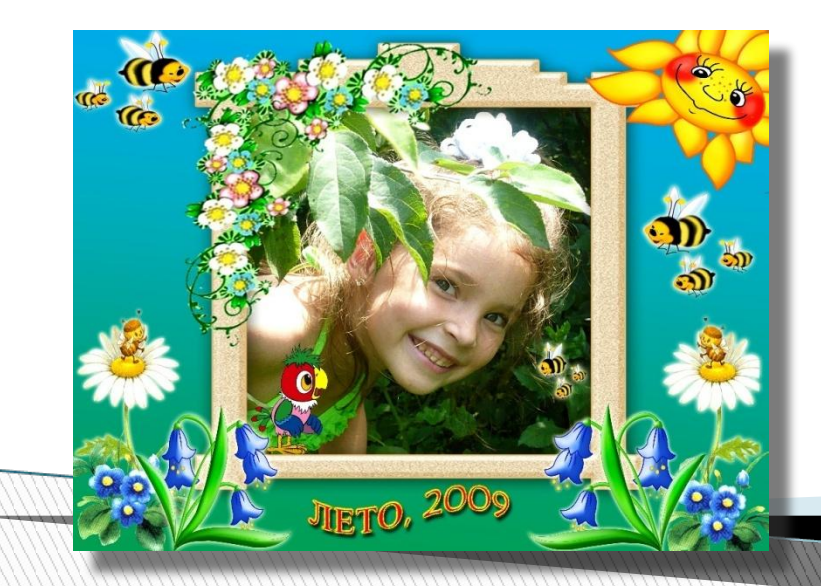

## **Чему научились на данном занятии?**

- **Создавать новый слой из фотографии;**
- **Размещать его вместе со слоем фоторамочки;**
- **Работать с объектами в шаблоне фоторамочки (трансформировать их и перемещать);**
- **Сохранять фотоколлаж в формате JPEG.**

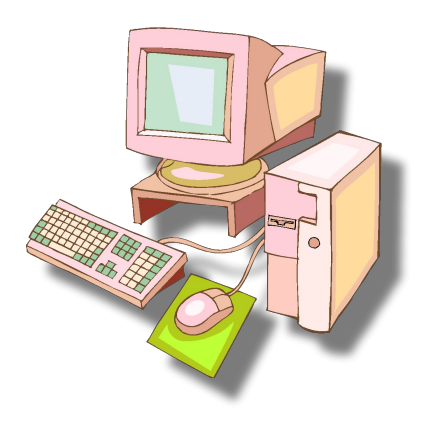

**Где можно применить данный вид творческой деятельности и для чего нужен фотоколлаж?**

- **Сегодня без техники фотоколлажа немыслима деятельность дизайнеров и фотохудожников.**
- **Возможности фотоколлажа широко применяются в создании полиграфической продукции и в индустрии моды.**
- **С помощью техники фотоколлажа можно удивительным образом преобразиться, обрести стиль и настроение, стать достойным украшением фотоальбома, портфолио, странички в Интернете.**